# Dùng font với VnTFX

Hàn Thế Thành và Thái Phú Khánh Hòa

Ngày 17 tháng 11 năm 2006

## **1 Giới thiệu**

Tài liệu này hướng dẫn cách sử dụng các font tiếng Việt với VnTFX. Tài liệu giả sử rằng bạn đã

- cài đặt được VnT<sub>E</sub>X lên hệ thống T<sub>E</sub>X của bạn (nếu bạn dùng T<sub>E</sub>XLive  $>$  2005 hoặc MikT<sub>E</sub>X > 2.5 thì VnT<sub>E</sub>X đã được tích hợp sẵn, bạn không phải tư cài đặt);
- gõ (và hiển thị) được tiếng Việt;
- đã biên dịch được một tài liệu ví dụ với nội dung tương tự sau:

```
\documentclass{report}
\usepackage[utf8]{vietnam}
\begin{document}
Tiếng Việt
\end{document}
```
Nếu bạn chưa thực hiện được các bước trên, xin vui lòng tham khảo các tài liệu hoặc các diễn đàn liên quan trước khi tiếp tục.

Tài liệu này chỉ đề cập đến các font có trong VnTEX, và các font có hỗ trợ cho tiếng Việt được phân phối cùng với các hệ thống TEX thông dụng hiện nay như T<sub>E</sub>XLive hay MikT<sub>E</sub>X. Còn nhiều font khác tuy cũng hỗ trợ tiếng Việt nhưng không được đề cập ở đây vì nhiều lý do khác nhau. VnTFX chỉ hỗ trợ các font:

- có chất lượng tương đối tốt;
- miễn phí, có bản quyền rõ ràng và có thể phân phối lại;
- có thể dùng được với "classic" (8-bit) T<sub>E</sub>X và các DVI driver thông dụng như XDvi, Yap, dvips, DVIPSONE hay dvipdfm. Ngoại lệ duy nhất là một số font TrueType (MS core) yêu cầu phải có driver hỗ trợ font TrueType, ví du pdfT<sub>E</sub>X hay dvipdfmx.

Các hướng dẫn ở đây chỉ dùng cho EIFX. Nếu bạn dùng ConTFXt, xin vui lòng đọc tài liệu hướng dẫn dành cho ConT<sub>E</sub>Xt. Còn nếu bạn dùng plain TEX, thì bạn phải tự mày mò lấy :). Mẹo: có thể dùng gói PLNFSS để dùng NFSS với plain T<sub>E</sub>X.

## **2** Cơ chế chọn font trong **EIFX**

Một chút kiến thức về NFSS (cơ chế chọn font trong  $E_{\text{Tx}}$ ) sẽ rất có ích ở đây. Chúng tôi sẽ giới thiệu NFSS một cách nôm na (và đôi khi có thể thiếu chính xác), với hy vọng là làm như vậy sẽ dễ hiểu hơn.

### **2.1 Các thuộc tính của font**

Khi chúng ta dùng MS Word, OpenOffice Writer hay một trình soạn thảo tương tự tạo một văn bản mới thì luôn có một font chữ mặc định, thường là Times New Roman, cỡ chữ 12pt, chữ thường (không nghiêng không đậm). Chúng ta có thể thay đổi font chữ mặc định bằng cách chọn chữ nghiêng, chữ đậm, hay thay đổi cỡ chữ. Như vậy để xác định một font, ta thấy chỉ dùng tên của font (Times) chưa đủ, mà ta còn phải mô tả thêm các tính chất khác, như độ nghiêng, độ đậm hay cỡ chữ. Các tính chất của một font ta gọi là các thuộc tính (attribute) của font. Khi ta thay đổi một font, thực ra là ta thay đổi (chon) các thuộc tính khác nhau của font. Ta cũng có thể coi tên gọi của font là một thuộc tính. Ta có thể chọn kiểu chữ khác, ví dụ Arial, bằng cách thay đổi tên (hay "thuộc tính tên") của font.

Khi ta dùng ET<sub>E</sub>X thì cơ chế chọn font cũng hoạt động tương tự. Khi ta tạo một văn bản LATEX, thì ban đầu cũng có một font mặc định, thường là font

cmr10 (Computer Modern, cỡ chữ 10pt, chữ thường). Các câu lệnh ETEX dùng để thay đổi kiểu font mà ta vẫn hay gặp như \textit, \texttt, \bf, \large, . . . thực ra là các lệnh dùng để thay đổi các thuộc tính của font. Ví dụ lệnh \textit sẽ chọn "thuộc tính nghiêng" của font.

Vậy giờ ta chỉ cần biết font trong LIFX có các thuộc tính nào và cách thay đổi các thuộc tính đó là có thể chọn lựa font theo ý thích của mình.

Các thuộc tính của font trong ETEX là:

- **bảng mã (font encoding):** xác định font chứa các ký tự nào. Các bảng mã thường gặp:
	- OT1 bảng mã dùng cho các font Compuder Modern (7-bit)
	- T1 bảng mã cho các font chứa các ký tự trong các ngôn ngữ latin Tây Âu (iso-8859-1) và Đông Âu (iso-8859-2)
	- T5 bảng mã cho tiếng Việt
- **họ font (font family):** xác định kiểu (họ) font, tương tự như Times New Roman hay Arial. Vì nhiều lý do mà họ font trong KIFX thường có tên rất ngắn (3–5 ký tự) và tương đối khó nhớ. Một số họ font thường gặp:
	- cmr Computer Modern Roman
	- ptm Times Roman
	- phv Helvetica
- **độ đậm (font series):** xác định độ đậm nhạt của font. Đôi khi cả thuộc tính chiều rộng (width) cũng được gán vào đây. Các giá trị thường gặp:
	- m (medium) chữ thường (không đậm)
	- b (bold) chữ đậm
	- $\bullet$  bx (bold extended) chữ đâm và rông hơn chữ thường
- **kiểu dáng (font shape):** xác định kiểu dáng font, ví dụ chữ thẳng hay chữ nghiêng. Các giá trị thường gặp:
	- $n \text{ch } \tilde{u}$  thường (thắng)
- it chữ nghiêng "italic"
- s1 chữ nghiêng "oblique"
- sc chữ "smallcap" (các chữ thường có hình dáng như chữ hoa, nhưng bé hơn)

Chữ nghiêng italic và oblique khác nhau ở chỗ hình dáng chữ nghiêng oblique trông giống như chữ thẳng (chỉ trừ mỗi khoản "nghiêng"), còn chữ italic có hình dáng khác khá nhiều so với chữ thẳng, thường chữ italic có hình dáng gần với chữ viết tay hơn. Muốn biết rõ hơn bạn có thể phóng to và so sánh chữ a của chữ nghiêng italic với chữ thẳng.

**cỡ chữ (font size):** xác định cỡ chữ.

Để thay đổi thuộc tính của font, ta có thể xem ví dụ sau:

```
\fontshape{it}
\selectfont
```
Ví du trên chon giá tri "nghiêng italic" cho thuộc tính "kiểu dáng" (fontshape). Lưu ý là sau khi thay đổi thuộc tính font, ta phải dùng lệnh \selectfont để chọn font có thuộc tính mới. Cách chọn font như trong ví dụ trên ta ít khi gặp, vì ta hay dùng lệnh \it hoặc \textit để chọn chữ nghiêng. Các lệnh này thực ra là các lệnh gõ tắt (shortcut) để tiện cho người dùng. Dựa trên nguyên tắc này, ta có thể đoán được lệnh dùng để chọn font chữ đậm ta hay dùng (\bf hay \textbf) thực ra là lệnh gõ tắt của:

```
\fontseries{b}
\selectfont
```
Ta cũng có thể thay đổi nhiều thuộc tính cùng một lúc rồi dùng \selectfont để chọn font. Ví dụ sau sẽ chọn font vừa nghiêng vừa đậm:

```
\fontshape{it}
\fontseries{b}
\selectfont
```
Đến đây chắc bạn cũng có thể đoán ra là các lệnh thay đổi cỡ chữ như \large, \huge,. . . là các lệnh gõ tắt dùng để thay đổi thuộc tính fontsize của font.

### **2.2 Các họ (kiểu) chữ mặc định**

Ta sẽ tìm hiểu thêm về việc thay đổi thuộc tính fontfamily của một font. Còn fontencoding thì *rất ít khi* cần thay đổi nên ta không đề cập đến ở đây.

Khi ta bắt đầu một văn bản ET<sub>E</sub>X, font chữ mặc đinh là kiểu chữ "có chân" (roman, serif). Khi ta dùng lệnh \sf hay \textsf, thì  $\mathbb{E}$ FX chuyển sang font chữ "không chân" (sans serif). Việc chuyển font này được thực hiện bởi các lệnh thay đổi thuộc tính ta đã biết:

```
\fontfamily{\sfdefault}
\selectfont
```
\sfdefault là một macro chứa giá trị fontfamily của font không chân mặc định, thường là cmss (Computer Modern Sans Serif). Tương tự như vậy, việc chuyển sang font "máy chữ" (typewriter) bằng lệnh \tt hay \texttt thực ra là việc thay đổi thuộc tính fontfamily như sau:

```
\fontfamily{\ttdefault}
\selectfont
```
Thông thường \ttdefault có giá trị cmtt (Computer Modern Typewriter).

Ta tóm tắt lại các giá trị mặc định của fontfamily mà ET<sub>E</sub>X dùng cho các họ chữ:

- \rmdefault dùng cho font có chân, thường là cmr. Font này được chon sau dòng \begin{document}
- \sfdefault dùng cho font không chân, thường là cmss. Font này được chọn khi ta dùng lệnh \sf hay \textsf
- $\setminus$ sfdefault dùng cho font máy chữ, thường là cmtt. Font này được chọn khi ta dùng lệnh \tt hay \texttt

Ví dụ khi ta muốn dùng font Bitstream Charter như font có chân mặc định trong văn bản, thì ta thêm dòng sau vào "preamble" của văn bản (phần trước \begin{document}):

```
\renewcommand{\rmdefault}{bch}
```
Ta cũng có thể dùng gói charter.sty để kích hoạt font Bitstream Charter cho văn bản của mình bằng cách thêm vào preamble dòng sau:

\usepackage{charter}

Nếu ta xem nội dung của gói charter.sty thì cũng sẽ thấy nội dung tương tự như trên.

## **3 Làm sao biết được có thể chọn font nào?**

Đến đây chắc bạn đọc cũng hình dung ra được việc thay đổi font có chân, không chân và font máy chữ cho một văn bản thực ra chỉ là việc định nghĩa lai các macro \rmdefault, \sfdefault và \ttdefault. Vấn đề còn lai là làm sao biết được các giá trị fontfamily của font mà ta muốn dùng. Ví dụ ta muốn dùng font Palatino, làm sao biết được giá trị fontfamily của font này mà chon?

Cách đơn giản nhất là xem các mẫu font của VnTEX (và một số font khác cũng hỗ trợ tiếng Việt) tại [đây.](http://vntex.org/fonts/samples) Ta xem thử một ví dụ sau: xem mẫu font URWVN [\(urwvn-test.pdf\)](http://vntex.org/fonts/samples/urwvn-test.pdf), ta thấy có các côt (theo thứ tư từ trái sang phải):

**NFSS** – các thuộc tính của font như ta đã tìm hiểu, theo thứ tự

fontencoding/fontfamily/fontseries/fontshape. Thuộc tính fontsize không được đề cập đến ở đây vì không cần thiết.

**TFM** – tên tập tin chứa font (tạm thời ta không cần quan tâm)

**PostScript** – tên "thông thường" của font

```
Sample – mẫu font
```
Ví dụ xem dòng đầu tiên ta thấy **NFSS** = T5/uag/db/n và **PostScript** = VnURWGothicL-Demi, có thể hiểu như sau: font này có tên thông thường là VnURWGothicL-Demi, và các thuộc tính NFSS của font này là:

```
fontencoding = T5fontfamily = uagfontseries = dhfontshape = n
```
Giả sử bây giờ ta muốn chon font Century Schoolbook làm font có chân mặc định trong văn bản. Xem ở cột **PostScript** ta thấy các font trong họ này có tên bắt đầu với VnCenturySchoolbookL (có một số font cùng trong họ font này có tên **PostScript** là N/A, điều này tạm thời ta cũng chưa cần quan tâm). Xem ở cột **NFSS** ta thấy các font này có fontfamily là unc. Để chon font này ta thêm vào preamble dòng:

```
\renewcommand{\rmdefault}{unc}
```
Tương tự như vậy, nếu ta muốn chọn font VnNimbusSansL (giống như Helvetica) làm font không chân mặc định, thì ta dùng:

```
\renewcommand{\sfdefault}{uhv}
```
Ta cũng có thể chọn một font tùy ý mà không cần phải thay đổi các giá trị mặc định. Ví dụ ta muốn dùng font VnURWGothicL-Demi chỉ cho một đoạn ngắn nào đó trong văn bản thì ta chon font này dựa vào các thuộc tính ở cột **NFSS** như sau:

```
\fontencoding{T5}
\fontfamily{uag}
\fontseries{db}
\fontshape{n}
\selectfont
```
Các lệnh trên có thể viết gọn hơn:

\usefont{T5}{uag}{db}{n}

# **4 Một số vấn đề liên quan**

### **4.1 Chọn font như thế nào là hợp lý?**

Chọn font cũng như trang điểm, nếu không rành mà cứ dùng thật nhiều font cho một văn bản thì cũng như trang điểm dùng thật nhiều các mỹ phẩm khác nhau cho một khuôn mặt. Kết quả là ta tưởng ta đẹp trong khi người khác nhìn vào thấy buồn cười.

Vây làm sao để có thể "rành"? Câu trả lời duy nhất theo chúng tôi là qua học

hỏi, tìm tòi và kinh nghiệm thực tế. Bước đầu thì nên theo những hướng dẫn cơ bản, khi đã có kinh nghiệm thì ta có thể làm theo sở thích của mình. Các qui tắc có ích khi mới bắt đầu là:

- nên tránh dùng các lênh chon font của ETFX phiên bản cũ (2.09) như \bf, \it, \tt... Thay vào đó hãy dùng các lênh tương ứng của ETEX2e như \textbf, \textit, \texttt,. . .
- trong một văn bản chỉ nên dùng tối đa 3 họ font: có chân, không chân và máy chữ
- nên thay đổi các họ font mặc định bằng các gói tương ứng nếu có. Ví dụ nếu đã có gói charter.sty thì ta nên dùng

```
\usepackage{charter}
```
thay vì

```
\renewcommand{\rmdefault}{bch}
```
Lý do chính là một số gói có thể chứa thêm các điều chỉnh cần thiết ngoài việc định nghĩa lai \rmdefault, \sfdefault hay \ttdefault. Ngoài ra một số gói có thể chọn nhiều font "hợp nhau" cùng một lúc, Ví du gói newcent.sty ngoài việc chon pnc (New Century School-Book) cho font có chân mặc định (\rmdefault) còn chọn pag (Avant Garde) cho font không chân mặc định (\sfdefault) và pcr (Courier) cho font máy chữ mặc định (\ttdefault), vì 3 font này có vẻ "hợp nhau".

Các gói để chọn font cho VnT<sub>E</sub>X sẽ được mô tả ở phần sau.

- Chú ý là không phải cứ chọn font bằng gói là tối ưu, vì có một số gói đã "lỗi thời" (obsolete). Nên đọc tài liệu [l2tabuen](http://ctan.org/tex-archive/info/l2tabu/english/l2tabuen.pdf) để biết thêm thông tin về các gói lỗi thời và cách dùng các gói tương ứng.
- nếu bạn muốn dùng một font mà không tìm được gói tương ứng, thì nên nên tìm hiểu kỹ (qua tài liệu, Internet, các diễn đàn,. . . ) để biết các họ font nào thích hợp với nhau,

### **4.2 Chọn font toán như thế nào cho hợp lý?**

Tài liệu tốt nhất cho đề tài này là [Free Math Font Survey.](http://ctan.tug.org/tex-archive/info/Free_Math_Font_Survey/survey.html) Hiện bản tiếng Việt chưa được dịch. Lưu ý có một số font trong tài liệu này chưa hỗ trợ tiếng Việt. Trong tương lai có thể chúng tôi sẽ Việt hóa các font này.

## **5** Cách chon các font với VnT<sub>E</sub>X

#### **5.1 VNR**

Các font VNR là font mặc định khi dùng VnT<sub>E</sub>X nên không cần phải làm gì thêm.

#### **5.2 Latin Modern**

Dự án font Latin Modern nhằm thống nhất các bản "địa phương hóa" font Computer Modern cho các ngôn ngữ khác nhau. Để dùng các font Latin Modern thay cho font VNR, bạn chỉ cần dùng:

\usepackage{lmodern}

#### **5.3 Antykwa Torunska**

Đây là bộ font có chân do nhà thiết kế chữ người Ba Lan Zygfryd Gardzielewski tạo ra, sau đó được Janusz Marian Nowacki chuyển sang định dạng Type 1 và thêm hỗ trợ cho nhiều ngôn ngữ khác trong đó có cả tiếng Việt. Bộ font này miễn phí và có sẵn trong nhiều bản phân phối T<sub>E</sub>X thông dụng. Bạn có thể đọc thêm về bộ font này tại [đây.](http://www.janusz.nowacki.strefa.pl)

Để dùng bộ font này bạn có thể dùng gói anttor với các lựa chọn khác nhau:

```
\usepackage{anttor} chọn kiểu font thường
\usepackage[light]{anttor}
\usepackage[condensed]{anttor} chọn kiểu font hẹp
\usepackage[light,condensed]{anttor} chọn kiểu font vừa mảnh vừa hẹp
```
#### **5.4 Kurier**

Bộ font Kurier cũng do Janusz Marian Nowacki thực hiện và được công bố tại cùng địa chỉ với font Antykwa Torunska.

Tương tự, để dùng bộ font này bạn có thể dùng gói kurier với các lựa chọn khác nhau:

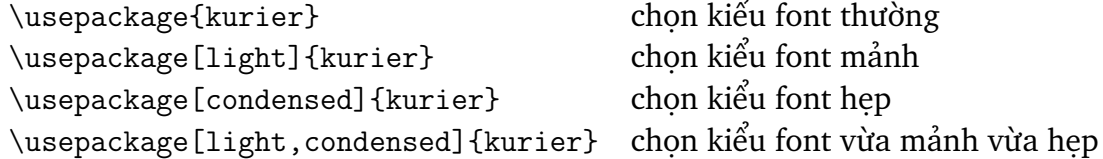

#### **5.5 Iwona**

Bộ font Iwona cũng do Janusz Marian Nowacki thực hiện và được công bố tại cùng địa chỉ với font Antykwa Torunska.

Tương tư, để dùng bộ font này bạn có thể dùng gói iwona với các lưa chọn khác nhau:

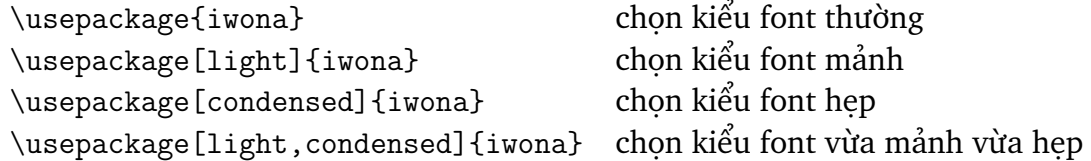

#### **5.6 URWVN**

Tài liệu hướng dẫn sử dụng cho các font PS thông thường (35 font PS "chuẩn") cũng dùng được với các font URWVN. Tài liệu này có tên là psnfss2e.pdf hoặc psnfss2e.dvi và thường có sẵn trong các bản T<sub>E</sub>X. Nếu chưa có tài liệu này trên máy thì bạn có thể tải về từ [đây.](http://www.ctan.org/tex-archive/macros/latex/required/psnfss/psnfss2e.pdf)

Ở đây chúng tôi chỉ ghi lại phần giới thiệu để bạn có thể sử dụng ngay các font này. Nếu bạn có thắc mắc gì xin hãy đọc tài liệu nguyên bản để biết thêm chi tiết.

Cách đơn giản nhất để sử dụng các font PS thông dụng là định nghĩa lại các giá trị mặc định của các font có chân (roman), không chân (sans serif) và font máy chữ (typewriter). Để làm việc này bạn có thể sử dụng các gói trong bảng dưới đây. Dòng đầu tiên liệt kê các họ font mặc định (Computer Modern). Cột nào trống có nghĩa là gói tương ứng không thay đổi giá trị font mặc định cho cột đó. Có một số gói được giải thích chi tiết hơn, ví dụ gói helvet, mathpazo và mathptmx.

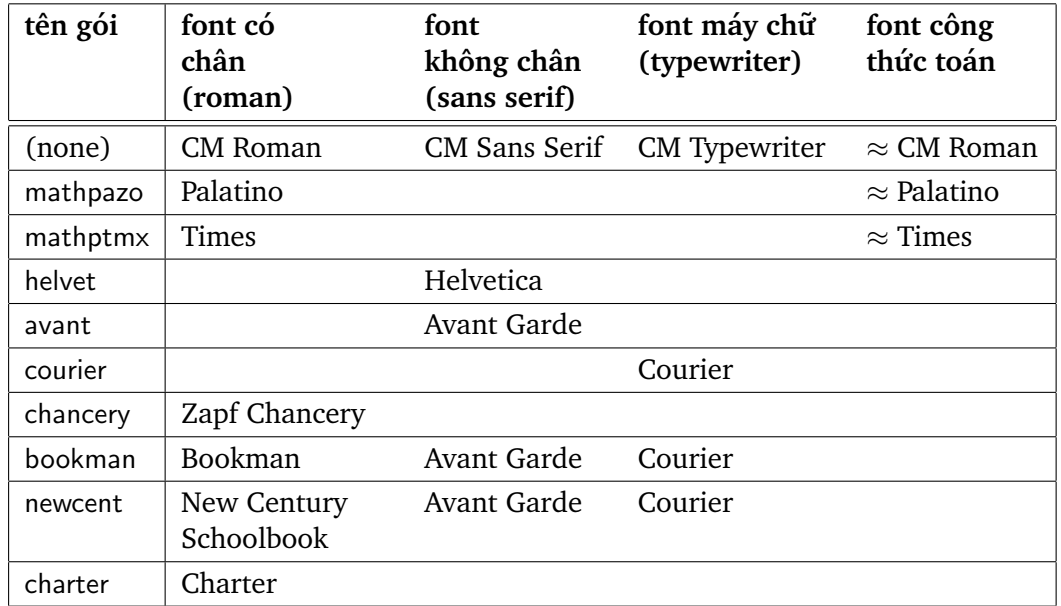

Bảng 1: Các gói dùng cho việc sử dụng các font PS thông dụng

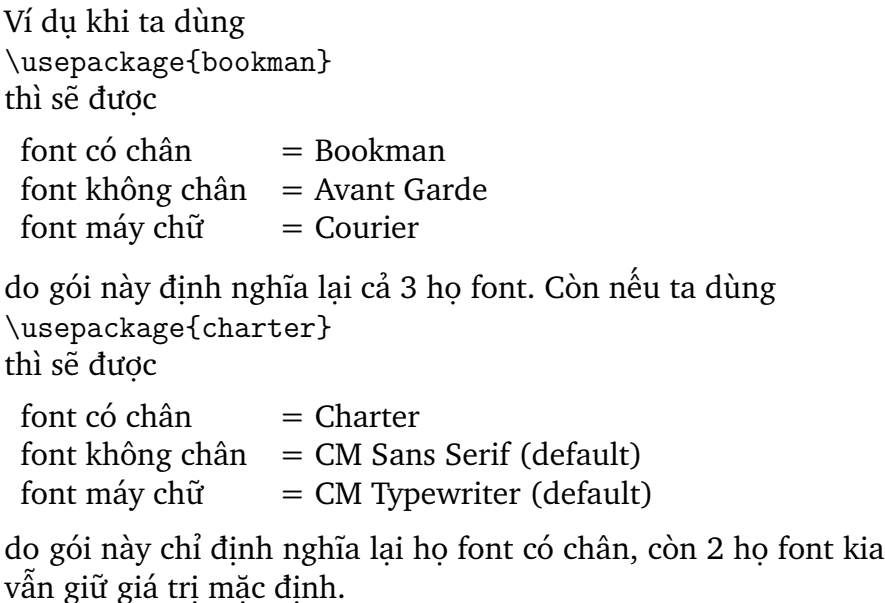

Một lưu ý quan trọng là các tên PS của các font URWVN (thực chất là tên các font URW có thêm prefix Vn) không giống như tên của 35 font PS chuẩn, vì các tên này do URW đặt cho các font của mình trong khi tên của 35 font PS chuẩn do Adobe đặt. Bạn có thể tham khảo bảng dưới đây để biết các font nào tương đương với nhau:

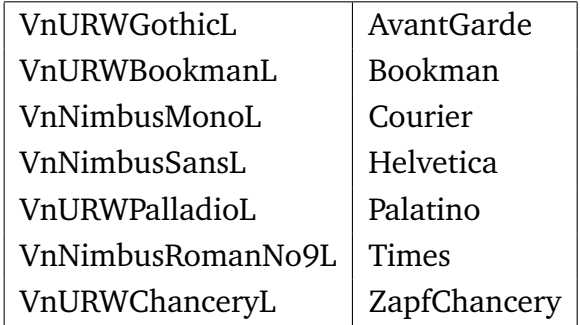

### **5.7 Bitstream Charter**

Dùng gói charter như sau:

```
\usepackage{charter}
```
#### **5.8 MS core**

Các font MS core do Monotype và Linotype thực hiện và bán lại cho Microsoft (trừ các font Tahoma và Verdana do Microsoft tự thực hiện). Các font này có định dạng TrueType và yêu cầu phải có driver hỗ trợ font TrueType, ví dụ pdfT<sub>F</sub>X hay dvipdfmx.

Hiện nay chưa có gói nào hỗ trợ việc dùng các font này, do đó ta phải tự định nghĩa lại các họ font mặc định \rmdefault, \sfdefault và \ttdefault như đã trình bày ở trên. Ở đây chúng tôi chỉ nêu một ví dụ: giả sử sau khi xem mẫu font mscore tại [đây,](http://vntex.org/fonts/samples/mscore-test.pdf) ta muốn dùng font Verdana làm font không chân mặc định. Các font này có thuộc tính fontfamily là jvn, do đó ta cần thêm vào preamble dòng:

```
\renewcommand{\sfdefault}{jvn}
```
Muốn sử dụng các font còn lại ta làm tương tự.

Nếu bạn muốn viết các gói để hỗ trợ các font này thì chúng tôi rất hoan nghênh.

Đa số các font trong bộ font này đều có phiên bản tương ứng trong bộ URWVN (trừ các font Tahoma và Verdana). Bạn có thể dùng font nào bạn thích hơn. Theo ý kiến chủ quan của chúng tôi thì các font URWVN có các dấu tiếng Việt "đẹp" hơn.

## **6 Góp ý**

Moi ý kiến đóng góp xin gởi đến các tác giả hanthethanh hoặc h2vnteam tại gmail chấm com.